## Dell Wyse Cloud Client Wyse 5010

Quick Start Guide

 $\overline{a}$ 

## Or use Dell-approved mounting accessory kit

USB Connector

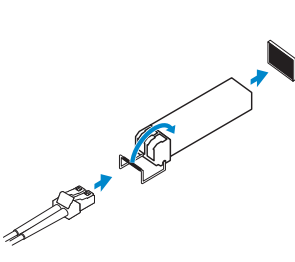

2 Connect the keyboard and mouse

## 1 Install the vertical stand 3 Connect the network

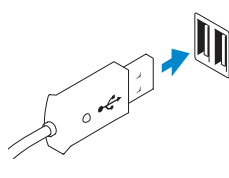

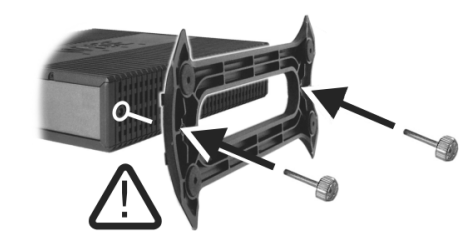

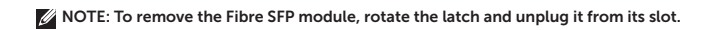

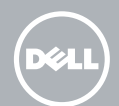

Product support and manuals dell.com/support

Regulatory model **Dx0D** 

Or

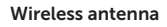

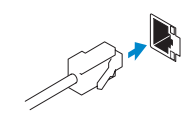

Network connector

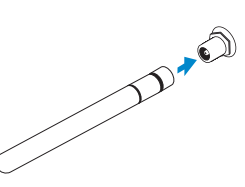

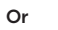

Fiber SFP module

dell.com/support/manuals

Contact Dell dell della composition of the dell composition of the dell composition of the dell.com/contactdell

Regulatory and safety dell.com/regulatory\_compliance

Client device model Dell Wyse Cloud Client Wyse 5010

© 2015 Dell Inc.

Printed in China. 2015-05

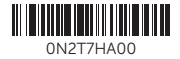

## 4 Connect the display

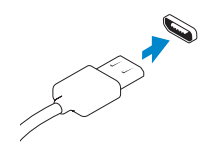

Display Port connector

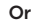

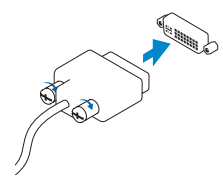

DVI-I connector

Display power connector

 $\mathbb Z$  NOTE: Your client device is ready to use when the client device activity light goes off.

5 Connect the power cable on your client device and display

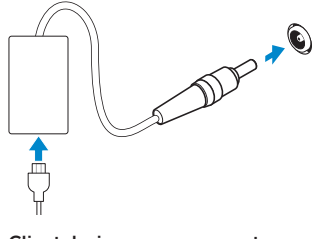

Client device power connector

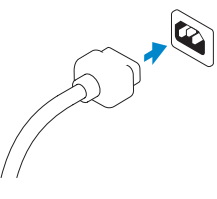

6 Turn on your client device and display

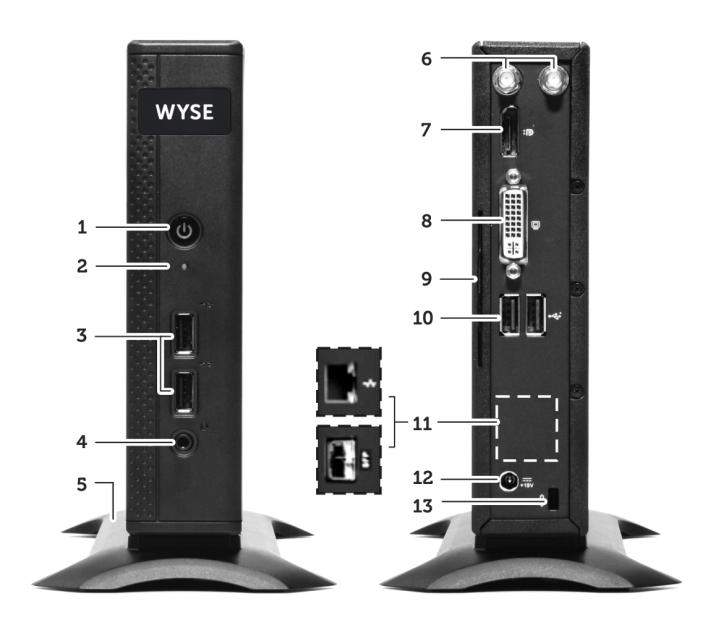

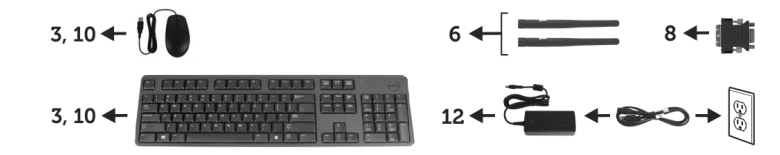

**MOTE: Components may vary based on model and location.** 

Or

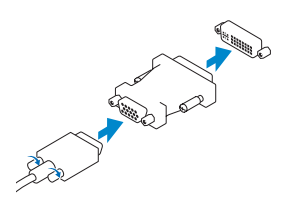

VGA adapter

- 11. Network port, 10/100/1000 Base-T or SFP
- 12. +19V Power adapter input
- 13. Lock recptacle
- 1. Power on/off button and light
- 2. Activity light
- 3. USB 2.0 port (2x)
- 4. Headphone/microphone jack
- 5. Vertical Stand
- 6. Wireless antenna port (2x) (optional)
- 7. Display Port connector
- 8. DVI-I port [1x DVI-D / 1x VGA]
- 9. Product Information tab
- 10. USB 2.0 port (2x)

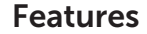